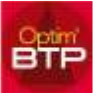

Si vous avez souscrit à un contrat d'affacturage, des mentions obligatoires doivent apparaitre sur vos factures.

Optim'BTP permet de gérer l'édition des factures en faisant apparaitre sur le document les mentions obligatoires dans le cadre d'un contrat d'affacturage.

Pour information, vous trouverez ces informations obligatoires en consultant le site internet sous le lien suivant : <https://www.e-affacturage.fr/definition/mention-de-subrogation.html>

Ouvrir la fiche tiers de votre structure et cliquer sur « Structure ».

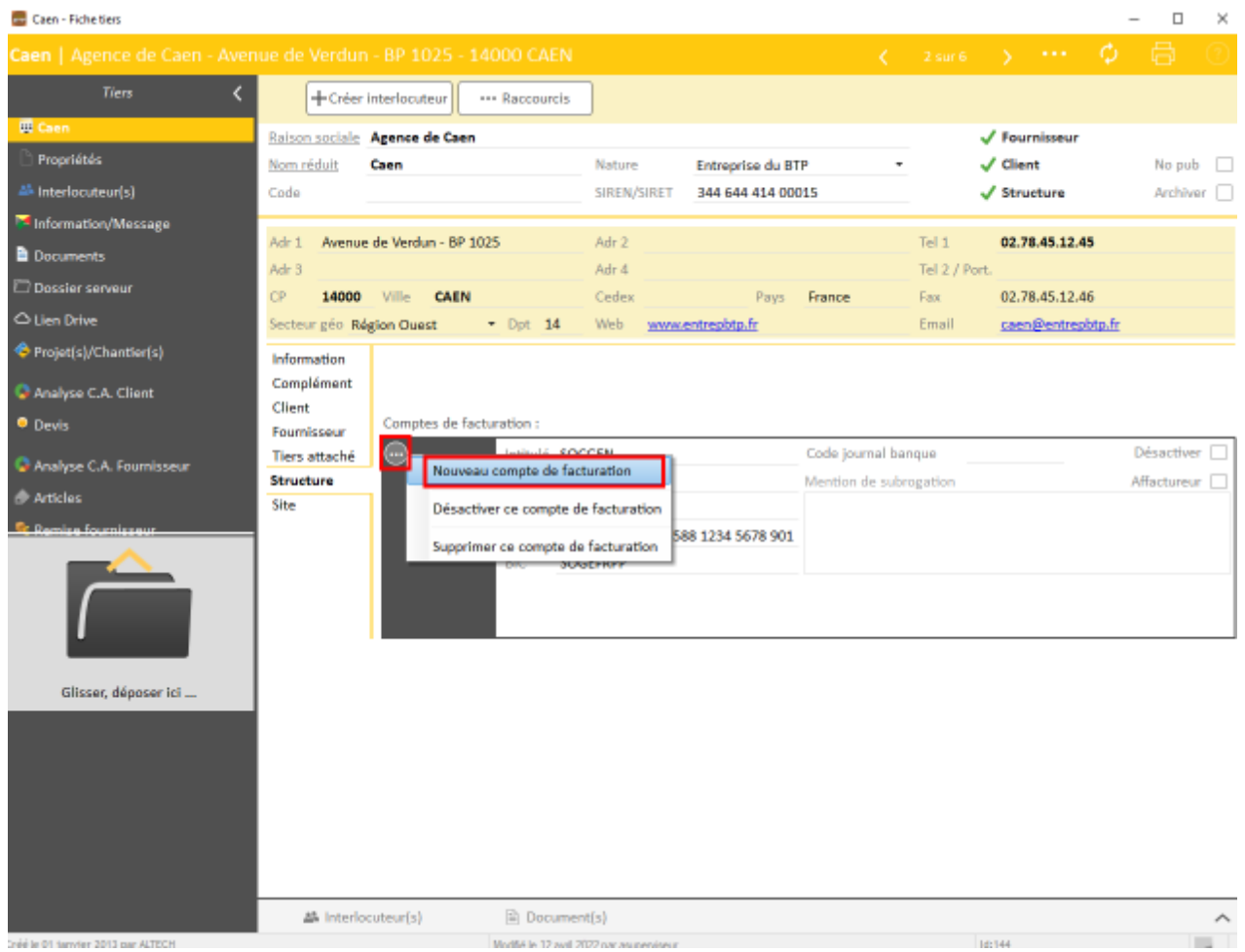

Cliquer ensuite sur les **3 points** puis sur « **Nouveau compte de facturation** » pour créer un compte pour le factor.

Il faut ensuite cocher la case « **Affactureur** », renseigner les coordonnées bancaires et les mentions obligatoires de subrogation.

## Optim'BTP

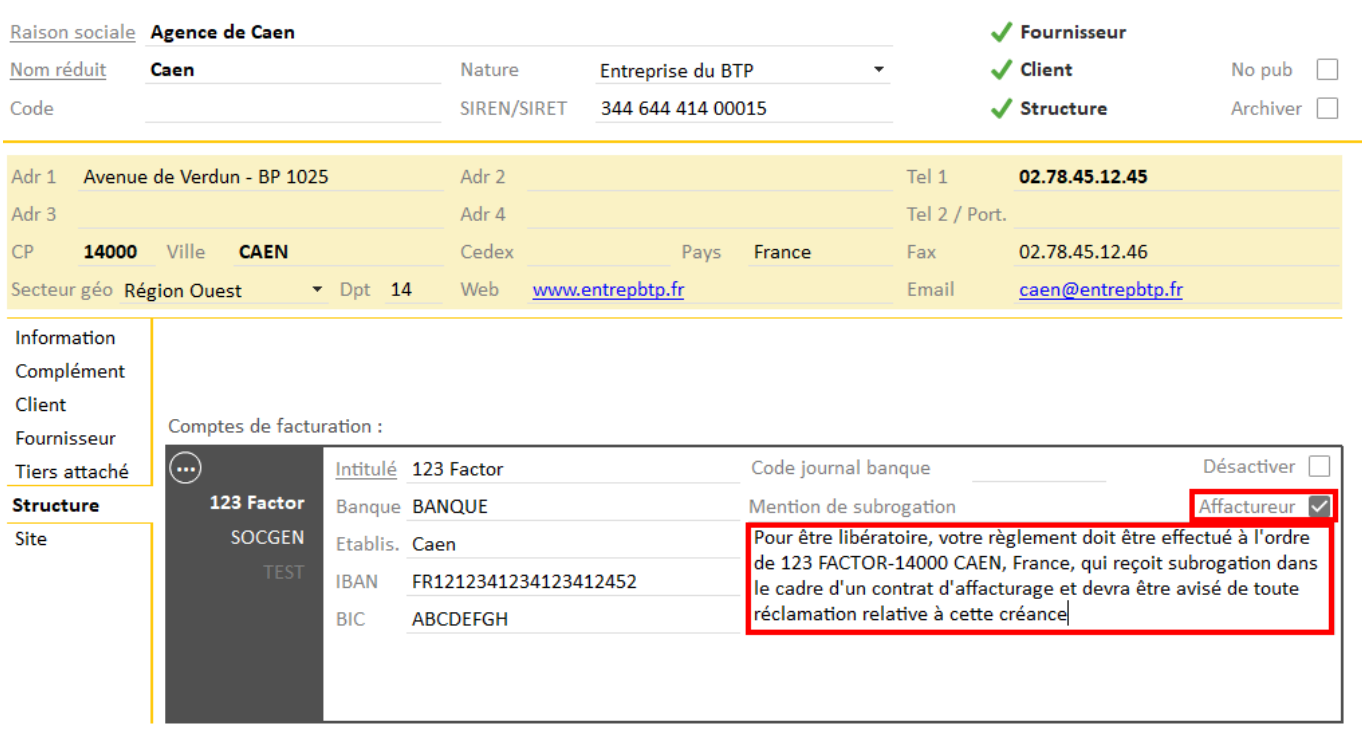

Le compte de facturation associée à la facture fera apparaitre ses mentions en automatique sur la facture.

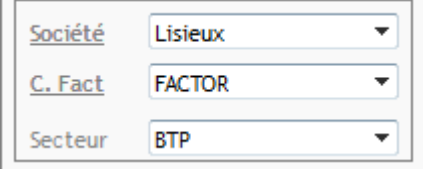

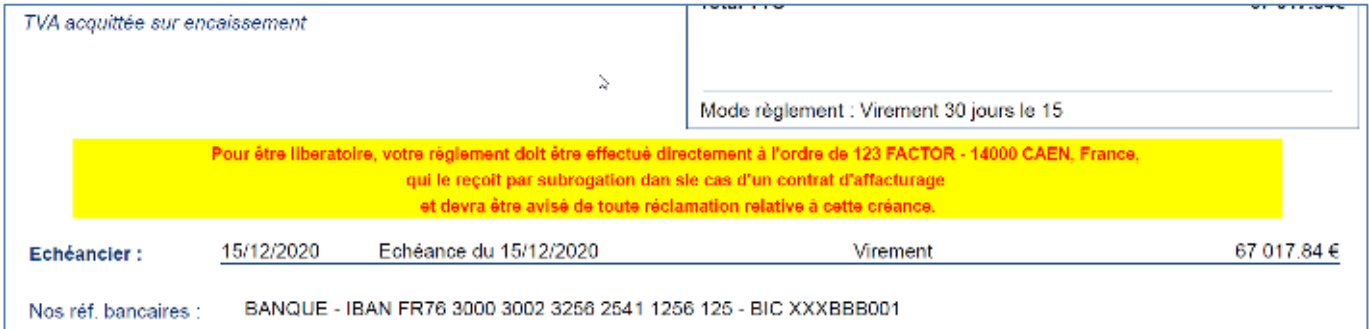